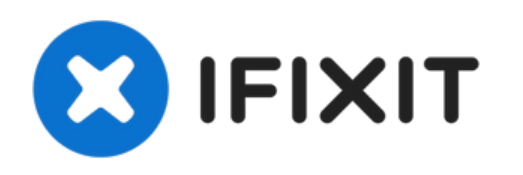

# **Remplacement Carte Graphique HP Z820**

Cette unité centrale ne possède pas la même...

Rédigé par: Hyperion

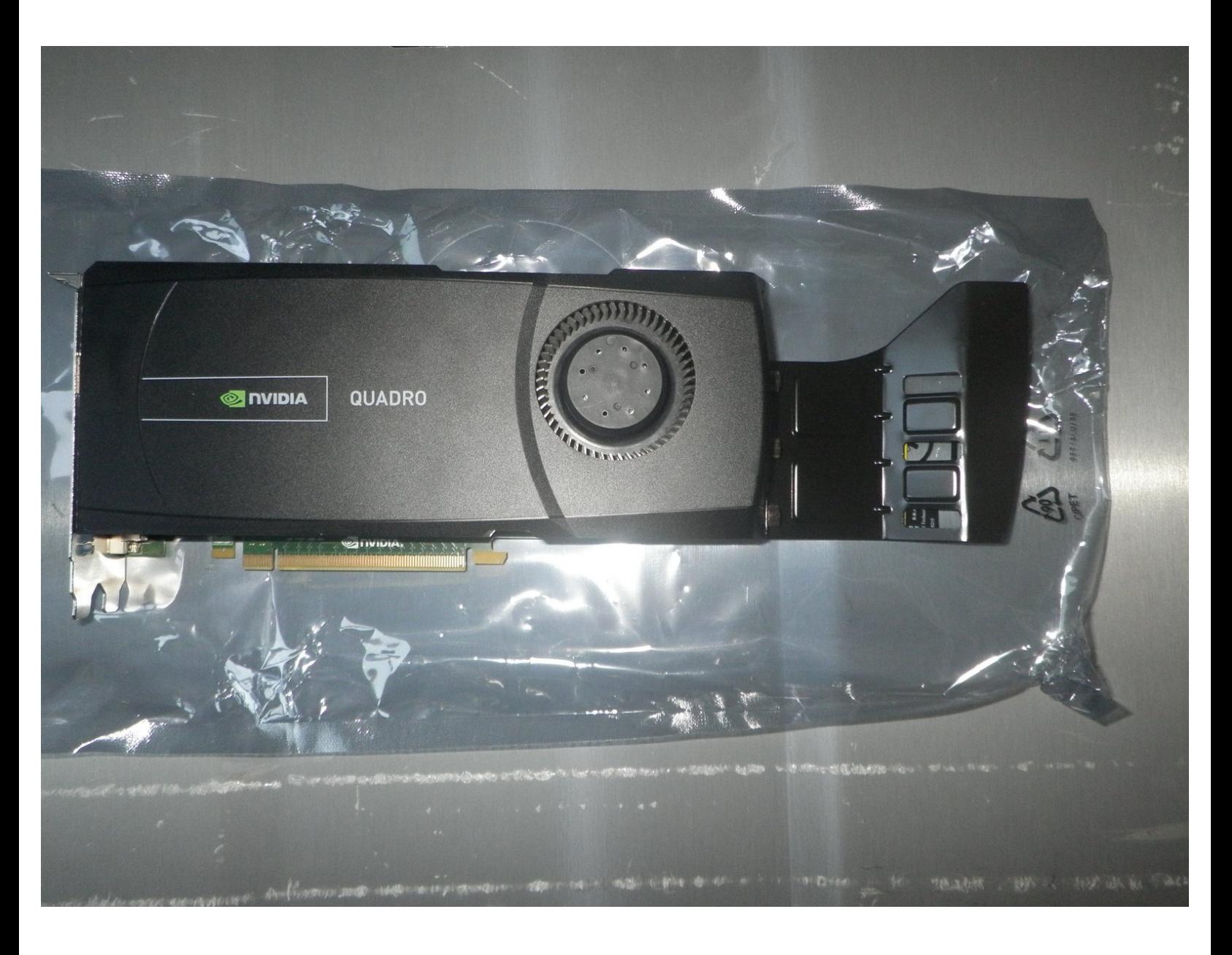

## **INTRODUCTION**

Cette unité centrale ne possède pas la même carte graphique que le tutoriel de démontage. En effet, dans ce dernier la carte graphique est un format réduit. Cependant, pour les cartes graphique plein format, elles sont généralement accompagnée d'un guide pour prévenir les dommages physiques sur la carte ou le port de la carte mère.

Ce guide vissé à la carte graphique rend plus délicat l'installation ou l'extraction d'une carte graphique. C'est pourquoi ce tutoriel de remplacement contient également les étapes pour réinstaller une telle carte graphique.

Vous aurez également une étape qui récapitule les cartes graphiques compatibles avec ce modèle au niveau des dimensions.

### **Étape 1 — Ouverture du boitier**

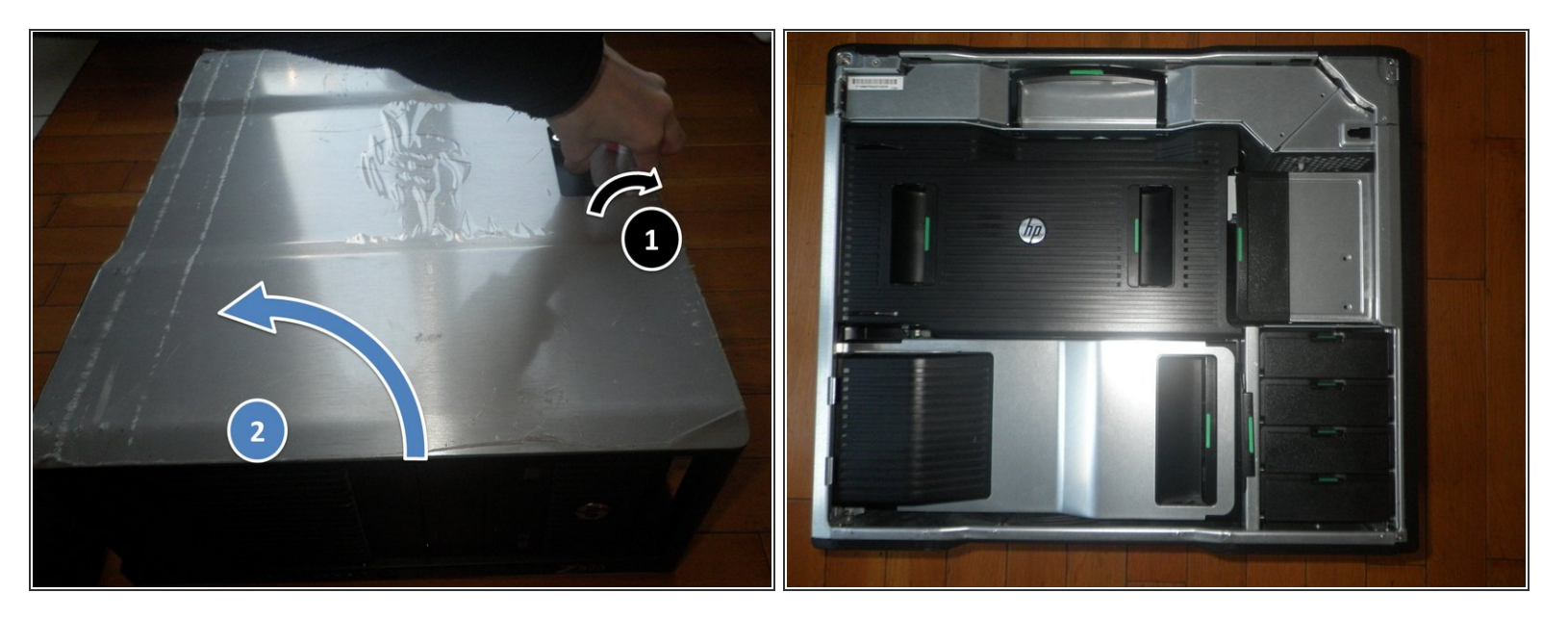

- En premier tirez sur le levier puis soulevez le capot du boitier.
- $\widehat{a}$ ) Assurez-vous d'avoir déverrouillé la serrure située près de la poignée
- Une fois le capot retiré, vous aurez les caches des différentes partie de l'ordinateur.

#### **Étape 2 — Ouverture compartiment carte graphique**

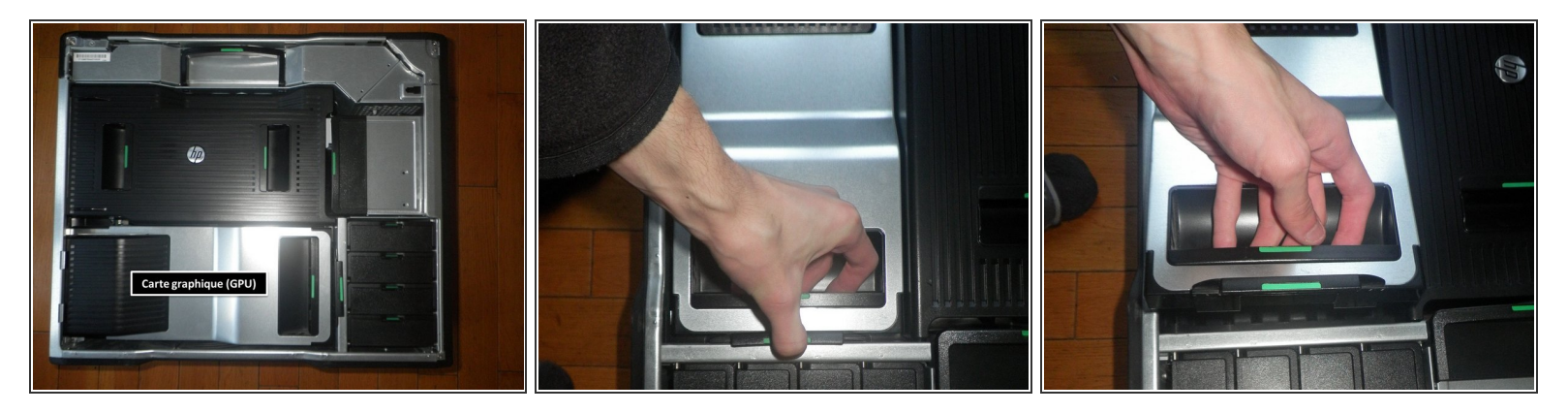

Soulevez le cache situé en bas à gauche.

#### **Étape 3 — Carte graphique avec guide**

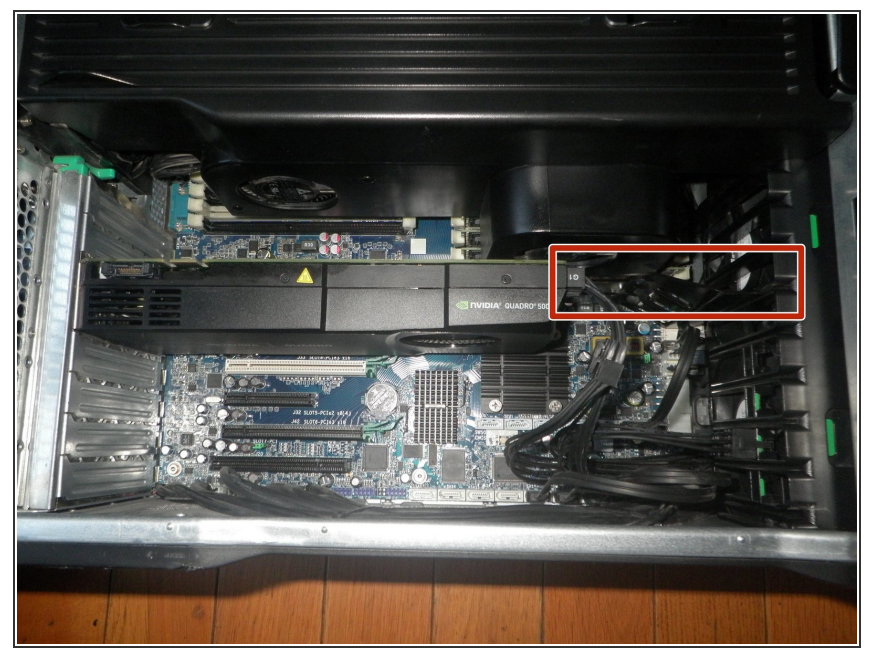

- Contrairement à l'article de démontage, cet ordinateur possède une carte graphique plein format avec un guide qui se loge dans le boitier. Ce dernier permet de prévenir tout dommage physique sur la carte graphique **(i)** 
	- La carte possèdant un guide, il faut faire attention de ne pas l'oublier au moment de la retirer.  $\bullet$

**Étape 4 — Extraction de la carte graphique - Partie 1**

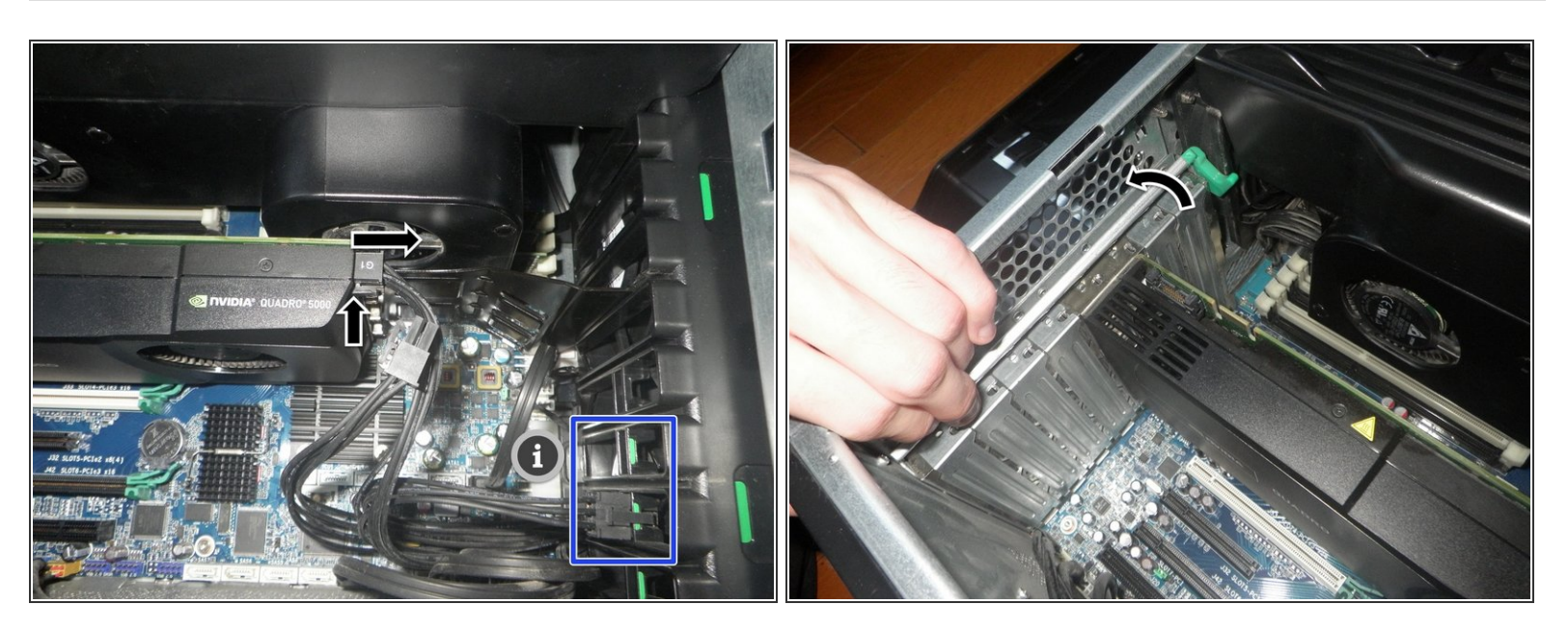

- Débranchez les connecteurs d'alimentation de la carte graphique
- Vous pouvez ranger les connecteurs en les clipsant dans un emplacement spécialement conçu.
- Soulevez la barre qui maintient les cartes PCI en place.

Ce document a A©tA© crA©A© le 2023-04-02 11:36:27 AM (MST).

#### **Étape 5 — Extraction de la carte graphique - Partie 2**

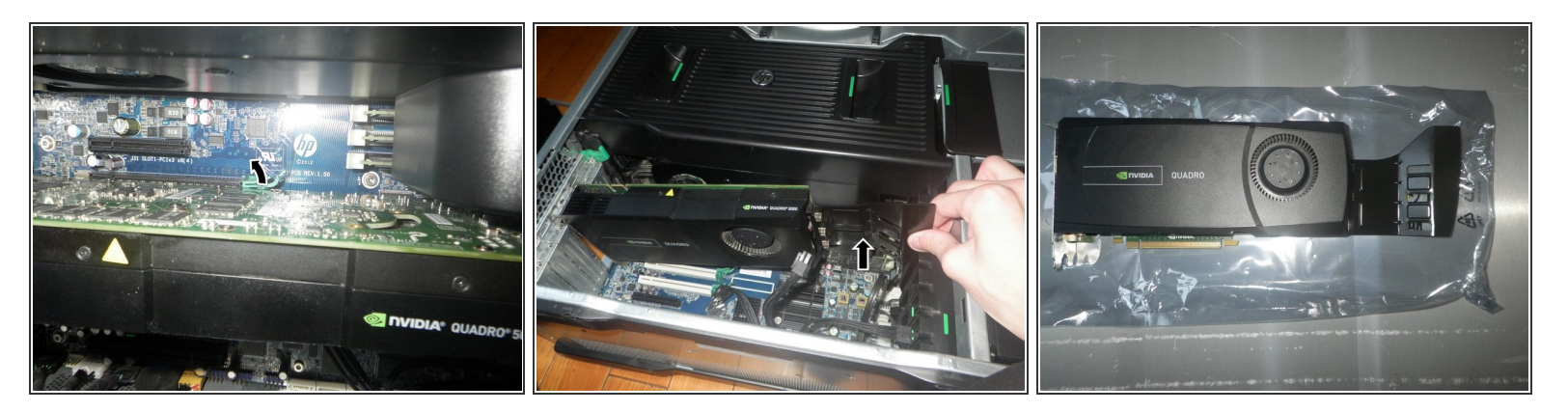

Les deux premiers points doivent être effectués simultanément. En effet, si l'on relâche la languette, elle se remet en position de départ.

- Soulevez la languette qui maintient la carte graphique dans son port.
- Soulevez doucement la carte graphique du coté du guide jusqu'à partiellement sortir la carte graphique de son port.  $\bullet$
- Puis soulevez la carte graphique par son autre côté.

#### **Étape 6 — Installation avec guide**

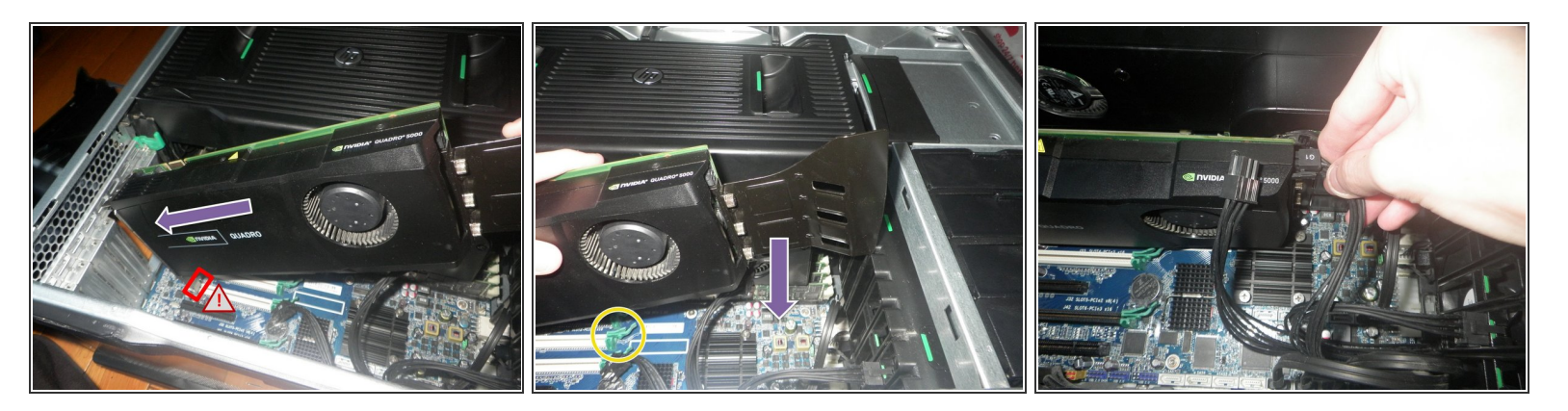

- $(i)$  Si votre carte graphique ne possède pas de guide vous pouvez vous rendre directement à l'étape suivante.
- Insérez votre carte graphique à 45° par rapport à la carte mère.

 $\bigwedge$  Attention à ne pas endommagez votre carte mère pendant l'insertion.

- Placez le guide devant l'emplacement adéquat et enfoncez la carte graphique en s'assurant que cette dernière rentre dans son port PCI.  $\bullet$
- Pour savoir si votre carte graphique est bien installée, vérifiez si la languette est bien enclenché.
- N'oubliez pas de brancher les ports d'alimentation de la carte graphique si nécessaire.

Ce document a ACtAC crACAC le 2023-04-02 11:36:27 AM (MST).

## **Étape 7 — Installation sans guide**

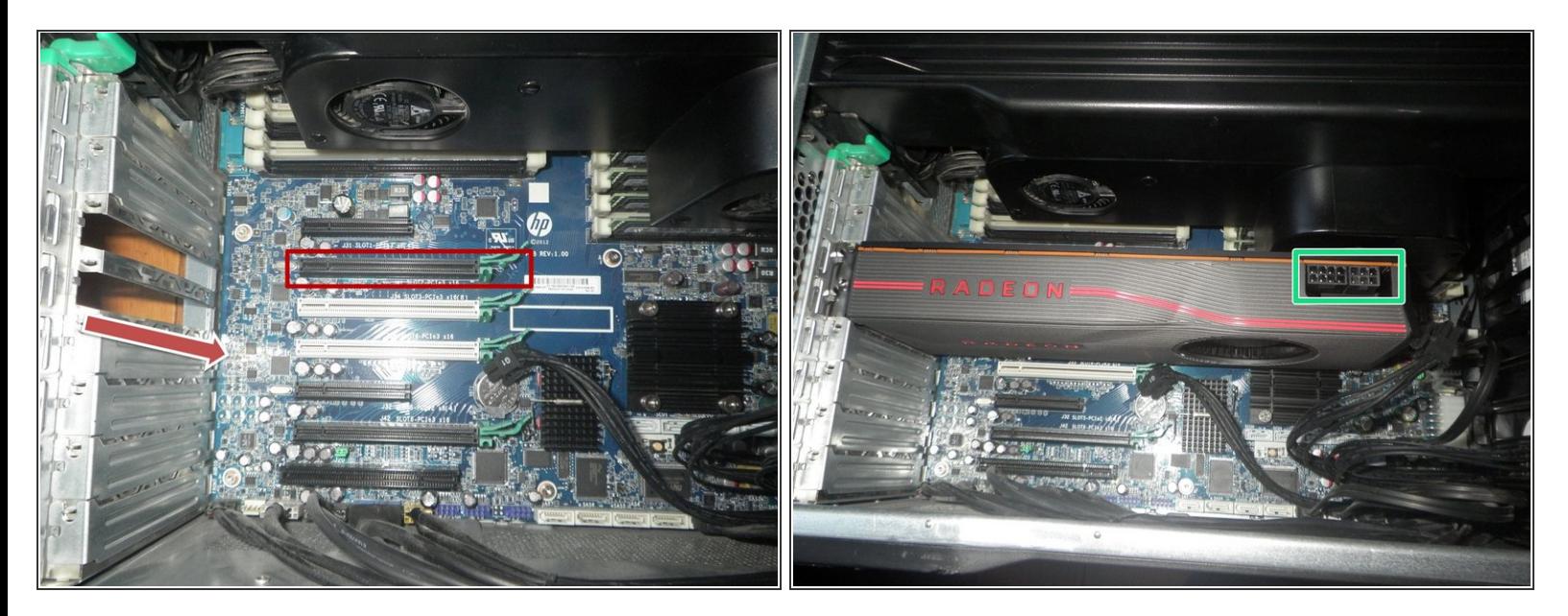

- Insérez la carte graphique le long de l'équerre PCI jusqu'à se qu'elle s'enclenche dans le port PCI.
- N'oubliez pas de brancher les ports d'alimentation de la carte graphique si cette dernière en possède.  $\bullet$

#### **Étape 8 — Particularité du boitier**

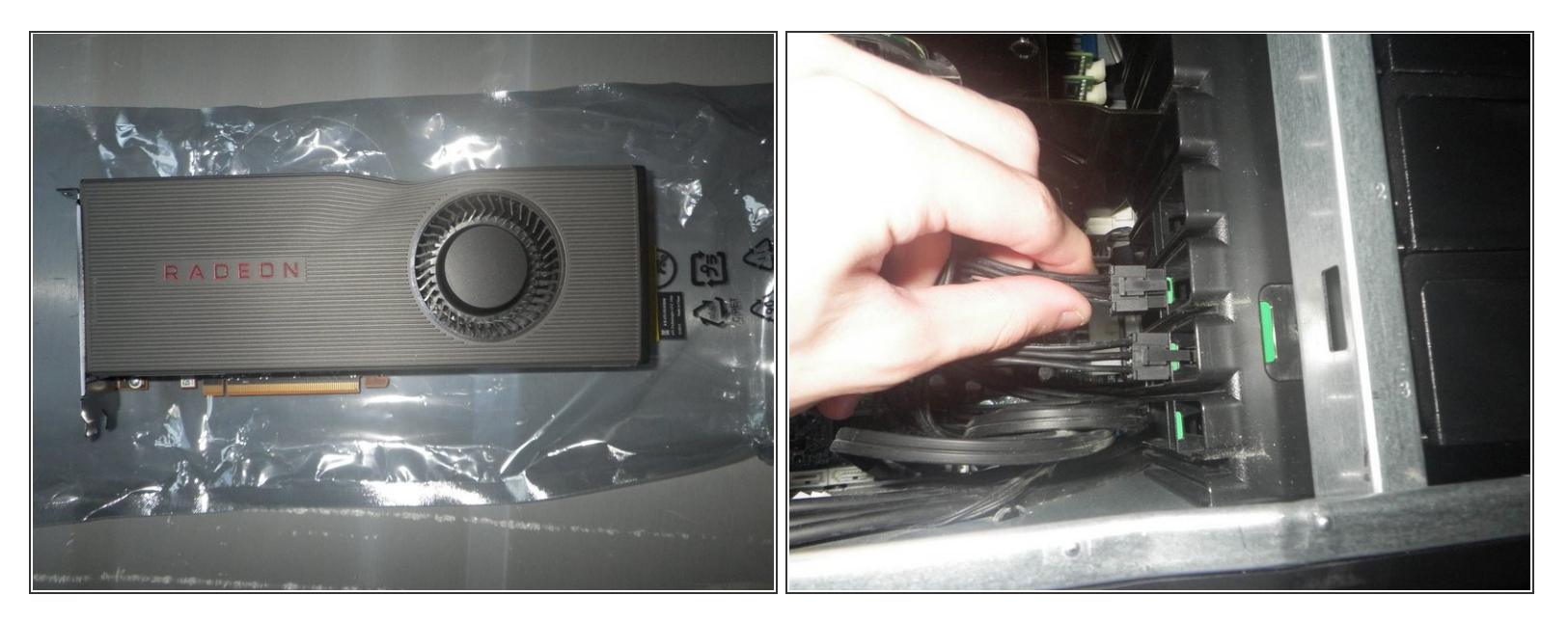

La carte graphique Sapphire RX 5700 XT est le format maximum compatible pour les cartes graphiques sans avoir de problème pour refermer le boitier.  $\bullet$ 

Hauteur maximale de la carte graphique : 11 cm.

Comme exprimé précédemment, le boitier possède des emplacements spéciaux pour pouvoir accueillir les ports d'alimentations non-utilisés.  $\bullet$ 

Les étapes de remontages sont inclus dans le tutoriel.